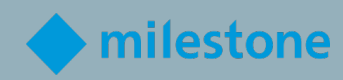

# Milestone Certifié Ingénieur Intégration ÉVALUATION MCIE

Apprentissage et Performance chez Milestone

V1.4a

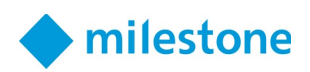

# Contenu

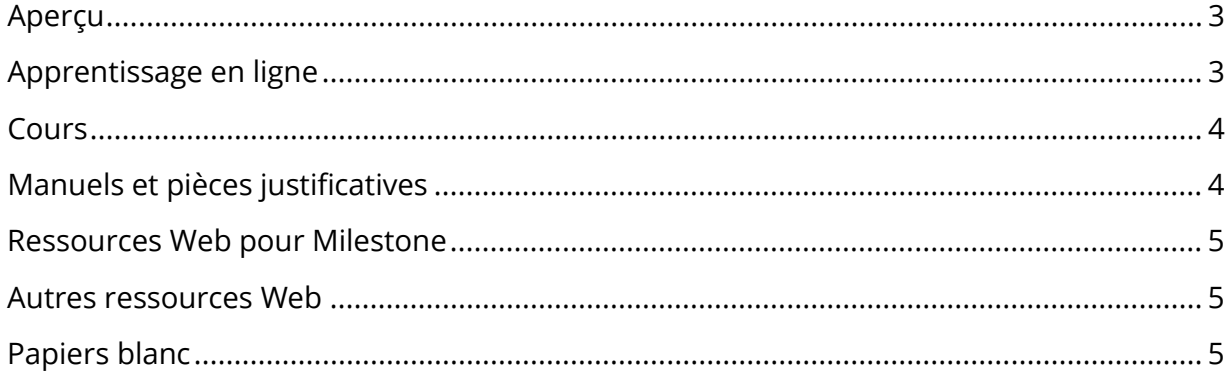

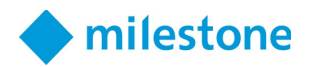

### <span id="page-2-0"></span>Aperçu

Un ingénieur en intégration certifié Milestone (MCIE) doit avoir la capacité d'installer et de configurer des systèmes de vidéosurveillance multi-serveurs à haute complexité.

Pour que Milestone certifie que vous possédez ces connaissances et ces compétences, vous devez réussir une évaluation MCIE.

L'évaluation MCIE comprend des éléments de test associés à l'une des tâches, concepts et fonctionnalités de produit suivants rencontrés dans des installations VMS plus complexes :

- Préparer le réseau et les serveurs de gestion pour le clustering de basculement
- Installer les serveurs de gestion et configurer le cluster de basculement
- Installer les clients et les serveurs d'enregistrement
- Ajoutez du matériel via des scripts et configurez le basculement du serveur d'enregistrement
- Effectuer une configuration avancée de l'appareil
- Utiliser la multidiffusion caméra et serveur
- Unifiez les sites principaux et distants à l'aide de Milestone Federated Architecture (MFA)
- Installer des composants dans un environnement virtualisé
- Mettre en œuvre une sécurité avancée basée sur les rôles
- Créer un script de démarrage Smart Client
- Configurer le client de gestion
- Utiliser un serveur Milestone Open Network Bridge
- Configurez l'enregistrement en périphérie de la caméra avec une récupération automatisée et basée sur des règles
- Travailler avec plusieurs serveurs mobiles avec des limitations de flux vidéo
- Effectuer des actions avec le Milestone Software Manager

Avant de passer l'évaluation MCIE, assurez-vous que vous avez les connaissances et les compétences nécessaires pour effectuer toutes les tâches et étapes énumérées ci-dessus en consultant la liste des ressources dans ce document.

Vous êtes autorisé à accéder à l'une de ces ressources pendant le test. Cependant, vous ne disposez que de deux heures pour terminer le test, il est donc recommandé de vous familiariser avec le contenu de la liste suivante avant de passer le test.

#### <span id="page-2-1"></span>Apprentissage en ligne

Enroll in the Integration Engineer learning path to take eLearning courses specific to this role.

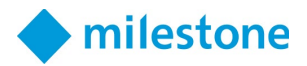

Inscrivez-vous au parcours d'apprentissage de technicien d'intégration pour suivre des cours d'apprentissage en ligne spécifiques à ce rôle.

Pour vous inscrire :

- 1. Sur [Milestone Learning,](https://learn.milestonesys.com/index.htm) accédez à la page Web des [Role-Specific Learning Paths.](https://learn.milestonesys.com/home_paths.htm)
- 2. Faites défiler jusqu'à la section **Integration Technician** et sélectionnez **View Courses**.
- 3. Sur la page Web de la piste de formation [Deploying Multi-server, High-complexity](https://go.bluevolt.com/Milestone/s/trainingtrackdetail/5642)  [XProtect Systems training track,](https://go.bluevolt.com/Milestone/s/trainingtrackdetail/5642) sélectionnez **Enroll** pour être automatiquement inscrit aux cours eLearning individuels.

#### <span id="page-3-0"></span>Cours

Pour une aide supplémentaire, suivez le cours de formation Milestone Technical Configuration 2 dirigé par un instructeur.

Accédez aux prochains cours de formation Milestone Technical Configuration 2 en suivant le lien :

<https://learn.milestonesys.com/scheduledclasses>

Pour localiser votre cours sur la page Web des cours à venir :

- 1. Dans la liste déroulante Course, sélectionnez **Milestone Technical Configuration 2**.
- 2. Dans la liste déroulante Language, sélectionnez **la langue souhaitée**.
- 3. Dans la liste déroulante Country, sélectionnez **le pays de votre choix**.

#### <span id="page-3-1"></span>Manuels et pièces justificatives

*(Les éléments en gras sont traduits en français.)*

- **[XProtect Manuel de l'administrateur VMS](https://doc.milestonesys.com/2022r2/fr-FR/portal/htm/chapter-page-mc-administrator-manual.htm)**
- **[XProtect Mobile serveur](https://doc.milestonesys.com/2022r2/fr-FR/portal/htm/chapter-page-mobileserver.htm?tocpath=XProtect%20Mobile%7CXProtect%20Mobile%20serveur%7C_____0)**
- **[Manuel de l'utilisateur XProtect Smart Client](https://doc.milestonesys.com/2022r2/fr-FR/portal/htm/chapter-page-sc-user-manual.htm?tocpath=XProtect%20Smart%20Client%7CManuel%20de%20l%27utilisateur%20XProtect%20Smart%20Client%7C_____0)**
- [XProtect VMS hardening guide](https://doc.milestonesys.com/2022r2/fr-FR/portal/htm/chapter-page-hardening-guide.htm)
- [Milestone Software Manager](https://doc.milestonesys.com/2022r2/fr-FR/portal/htm/chapter-page-swman.htm)
- **[Milestone Open Network Bridge](https://doc.milestonesys.com/2022r2/fr-FR/portal/htm/chapter-page-onvif.htm)**
- [XProtect VMS system architecture](https://doc.milestonesys.com/2022r2/fr-FR/portal/htm/chapter-page-system-architecture-doc.htm)

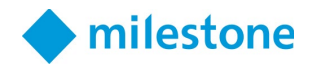

#### <span id="page-4-0"></span>Ressources Web pour Milestone

*(Les éléments en gras sont traduits en français.)* 

• **[Documentation logicielle des produits Milestone](https://doc.milestonesys.com/2022r2/fr-FR/index.htm)**

#### <span id="page-4-1"></span>Autres ressources Web

• [Microsoft Documentation - Commands by Server role](https://docs.microsoft.com/en-us/windows-server/administration/windows-commands/commands-by-server-role)

## <span id="page-4-2"></span>Papiers blanc

- [System Architecture Guide for IT Professionals](https://content.milestonesys.com/media/?mediaId=3B565268-FC36-4709-8C6D849AEB8906E5)
- [Milestone Interconnect](https://content.milestonesys.com/media/?mediaId=9AE6F92D-AC55-44E3-A9946DD46AC0C75A)
- [Edge Storage with flexible retrieval](https://content.milestonesys.com/media/?mediaId=4B031BBA-0E8B-456C-A5801FDE462E5742)

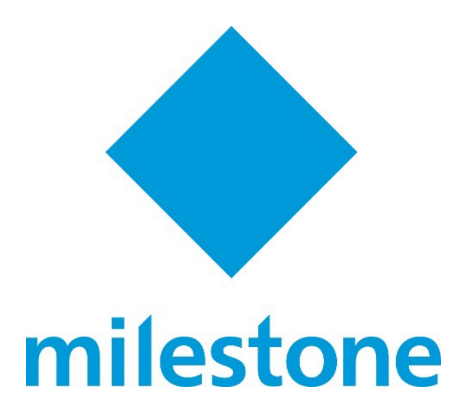

© 2022 Milestone Systems Milestone Systems Inc. 5300 Meadows Rd Suite 400 Lake Oswego, OR 97035 Tel: +1 503 350 1100 Fax: +1 503 350 1199 [www.milestonesys.com](http://www.milestonesys.com/)

Aucune partie de ce matériel ne peut être reproduite sous quelque forme que ce soit sans autorisation.